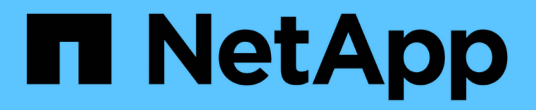

# 建立儲存庫 SnapManager for SAP

NetApp April 19, 2024

This PDF was generated from https://docs.netapp.com/zh-tw/snapmanager-sap/windows/concept-howto-organize-repositories.html on April 19, 2024. Always check docs.netapp.com for the latest.

# 目錄

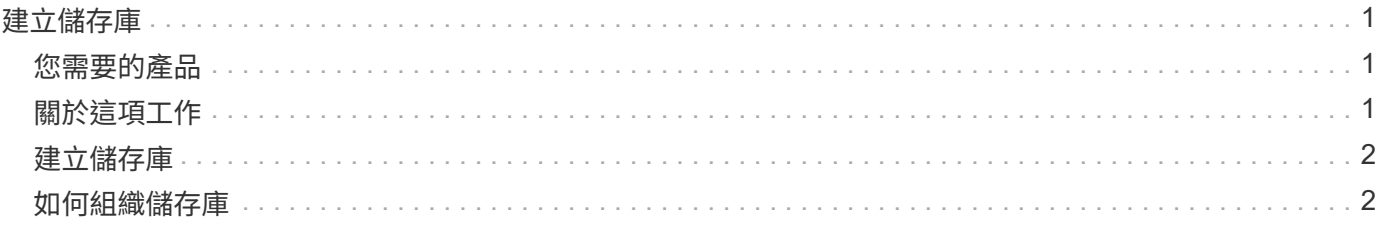

# <span id="page-2-0"></span>建立儲存庫

需在主機上建立儲存庫、才能儲存您執行作業的相關資料。SnapManager

## <span id="page-2-1"></span>您需要的產品

請確認已完成下列工作:

步驟

- 1. 在儲存庫資料庫中建立Oracle使用者和密碼。
- 2. 授權使用者存取儲存庫。

針對儲存庫、SnapManager 針對安裝此儲存庫的資料表空間、適用於SAP的支援要求最低4K區塊大小。您可以 使用下列SQL命令來檢查區塊大小:

```
select a.username, a.default tablespace, b.block size
from dba users a, dba tablespaces b
a.username = repo_user
```
其中

- a.default tablespace = b.tablspace name
- a.username`=儲存庫上的使用者名稱

# <span id="page-2-2"></span>關於這項工作

如果您要升級儲存庫、則必須重新啟動SnapManager 伺服器以重新啟動任何相關的排程。

### 步驟

1. 若要建立儲存庫、請使用下列一般格式輸入儲存庫建立命令:

h.**smsap**儲存庫**create -reposit -dbname** *repo\_service\_name***-host** *repo\_host***-login-username\_-port** *repo\_port***[-force][-notprompt][-quiet | verbose]**

其中:

- 系統信息庫-dbname'是系統信息庫資料庫的名稱。
- 「主機」是儲存庫的主機名稱。
- 「使用者名稱」是可存取儲存庫的資料庫使用者名稱。
- 「-port」是主機的連接埠。此命令的其他選項如下:

[-force(力量)][-nosmp]

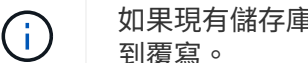

如果現有儲存庫的名稱相同、而且您使用「-force」選項、則現有儲存庫架構中的所有資料都會遭 到覆寫。

## <span id="page-3-0"></span>建立儲存庫

下列命令列會建立儲存庫。

```
smsap repository create -repository -dbname HR1
-host server1 -login -username admin -port 1521
```
### <span id="page-3-1"></span>如何組織儲存庫

您可以組織SnapManager 這些資訊庫來滿足您的業務需求。您可以透過多種方式來組織這 些應用程式、包括依應用程式類型和使用量。

您可以透過多種方式組織儲存庫。這兩種方法如下:

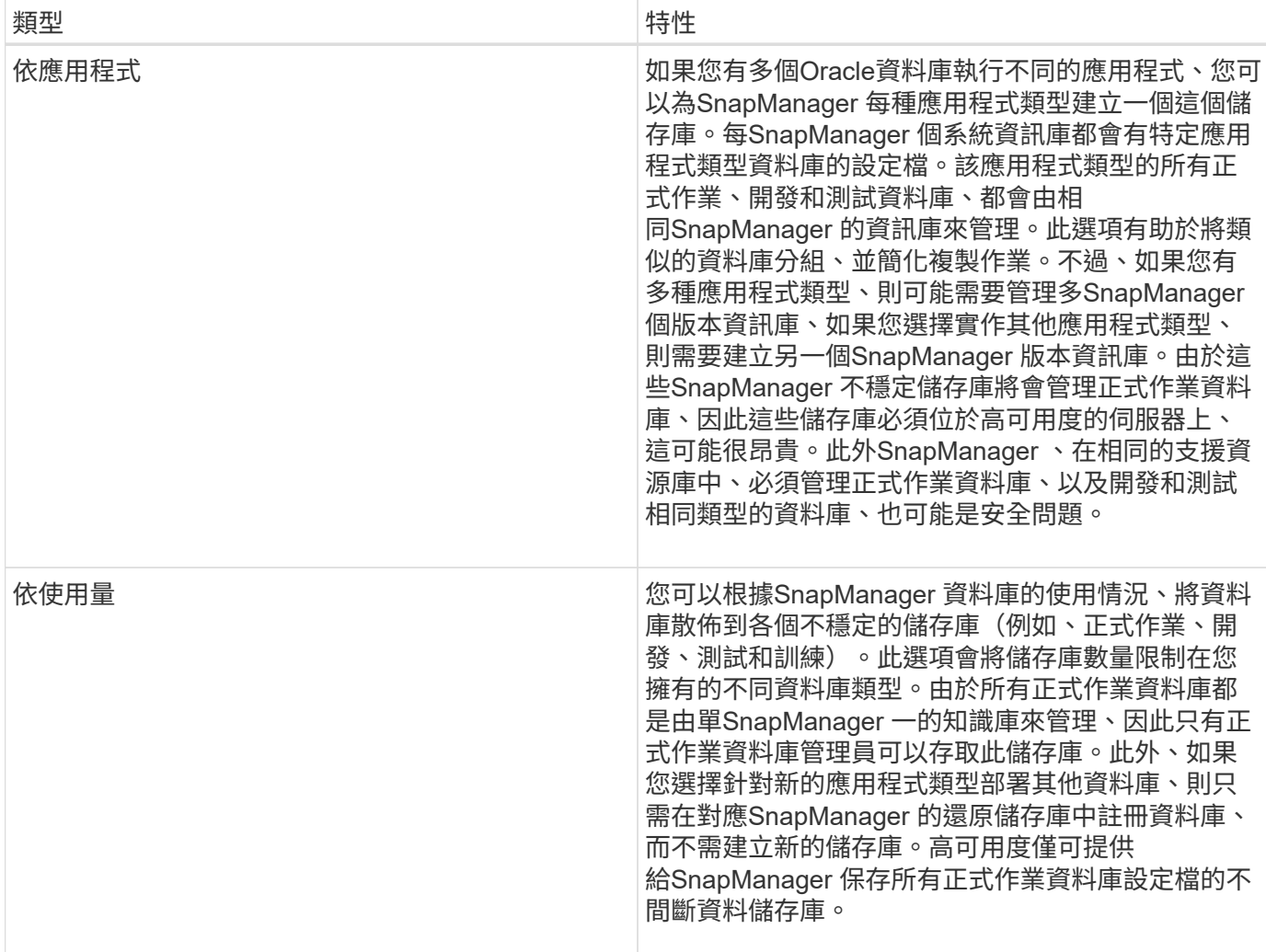

Oracle與SAP的支援不應共用相同的儲存庫。SnapManager SnapManager若為SnapManager Oracle版

和SnapManager SAP版的支援功能、您必須在環境中使用不同的儲存庫(不同的Oracle資料庫使用者)來儲 存每個產品。在相同或不同的資料庫中使用不同的儲存庫、可為每個產品提供獨立的升級週期、以提供更高的靈 活度。

#### 版權資訊

Copyright © 2024 NetApp, Inc. 版權所有。台灣印製。非經版權所有人事先書面同意,不得將本受版權保護文件 的任何部分以任何形式或任何方法(圖形、電子或機械)重製,包括影印、錄影、錄音或儲存至電子檢索系統 中。

由 NetApp 版權資料衍伸之軟體必須遵守下列授權和免責聲明:

此軟體以 NETAPP「原樣」提供,不含任何明示或暗示的擔保,包括但不限於有關適售性或特定目的適用性之 擔保,特此聲明。於任何情況下,就任何已造成或基於任何理論上責任之直接性、間接性、附隨性、特殊性、懲 罰性或衍生性損害(包括但不限於替代商品或服務之採購;使用、資料或利潤上的損失;或企業營運中斷),無 論是在使用此軟體時以任何方式所產生的契約、嚴格責任或侵權行為(包括疏忽或其他)等方面,NetApp 概不 負責,即使已被告知有前述損害存在之可能性亦然。

NetApp 保留隨時變更本文所述之任何產品的權利,恕不另行通知。NetApp 不承擔因使用本文所述之產品而產 生的責任或義務,除非明確經過 NetApp 書面同意。使用或購買此產品並不會在依據任何專利權、商標權或任何 其他 NetApp 智慧財產權的情況下轉讓授權。

本手冊所述之產品受到一項(含)以上的美國專利、國外專利或申請中專利所保障。

有限權利說明:政府機關的使用、複製或公開揭露須受 DFARS 252.227-7013(2014 年 2 月)和 FAR 52.227-19(2007 年 12 月)中的「技術資料權利 - 非商業項目」條款 (b)(3) 小段所述之限制。

此處所含屬於商業產品和 / 或商業服務(如 FAR 2.101 所定義)的資料均為 NetApp, Inc. 所有。根據本協議提 供的所有 NetApp 技術資料和電腦軟體皆屬於商業性質,並且完全由私人出資開發。 美國政府對於該資料具有 非專屬、非轉讓、非轉授權、全球性、有限且不可撤銷的使用權限,僅限於美國政府為傳輸此資料所訂合約所允 許之範圍,並基於履行該合約之目的方可使用。除非本文另有規定,否則未經 NetApp Inc. 事前書面許可,不得 逕行使用、揭露、重製、修改、履行或展示該資料。美國政府授予國防部之許可權利,僅適用於 DFARS 條款 252.227-7015(b) (2014年2月) 所述權利。

商標資訊

NETAPP、NETAPP 標誌及 <http://www.netapp.com/TM> 所列之標章均為 NetApp, Inc. 的商標。文中所涉及的所 有其他公司或產品名稱,均為其各自所有者的商標,不得侵犯。